#### Data Analysis Tests for IT Auditors

#### Michael Kano

#### Core Competencies – C33

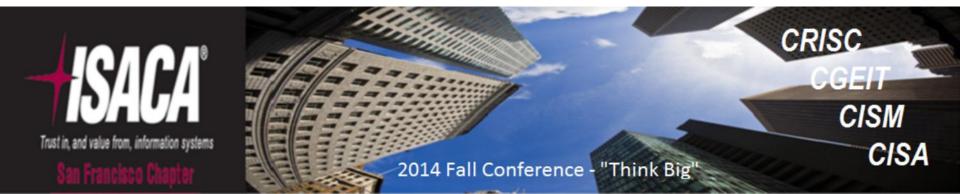

# Agenda

- Why use DA tools like Arbutus Analyzer?
- Pre-Testing Considerations
- 3 Typical Test Scenarios
- Open Discussion

# Why use Arbutus?

- Reads most data types and formats
- Processes up to 100,000 records/second
- Strong analytic features
- Ease of use
- Applications beyond financial audits

# **Pre-Testing Considerations**

- Data Integrity Verification
  - Blanks
  - Invalid content
  - Uniqueness
- Harmonization/normalization of key fields
  - Case
  - Length
  - Content

# **Data Integrity Verification**

- Blanks/Zeros
- Invalid content
- Uniqueness

### Blanks/Zeros

| Data Type    | Commands                  |
|--------------|---------------------------|
| Character    | COUNT IF ISBLANK(field)   |
| Date/Numeric | STATISTICS ON field       |
| Numeric      | COUNT IF <i>field</i> = 0 |

#### **Blank Test Results**

#### @ COUNT IF ISBLANK(Trans\_Type)

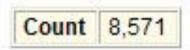

8571 of 876401 met the test: ISBLANK(Trans\_Type)

2014 Fall Conference - "Think Big" October 13-15, 2014

#### Zeros

- STATISTICS ON numeric field
- COUNT IF *numeric field* = 0

#### Zero Test Results: STATISTICS

#### @ STATISTICS ON Trans\_Amount NUMBER 5

| Field: Trans_Amount | Number  | Total            | Average   |
|---------------------|---------|------------------|-----------|
| Positive            | 876,387 | 4,379,919,780.54 | 4,997.70  |
| Zeros               | 2       |                  |           |
| Negative            | 12      | -60,310.83       | -5,025.90 |
| Totals              | 876,401 | 4,379,859,469.71 | 4,997.55  |
| Abs Value           |         | 4,379,980,091.37 |           |
| Range               |         | 19,600.06        | 1         |

| Highest         | Lowest    |
|-----------------|-----------|
| <u>9,999.99</u> | -9,600.07 |
| 9,999.99        | -8,318.18 |
| <u>9,999.94</u> | -8.072.84 |
| 9,999.94        | -7.073.64 |
| 9,999.94        | -6,176.50 |

#### Zero Test Results: COUNT IF...

# @ COUNT IF Trans\_Amount = 0

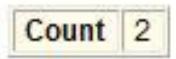

2 of 876401 met the test: Trans\_Amount = 0

# Blank/Invalid Dates

• STATISTICS ON date field

#### @ STATISTICS ON Trans\_Date NUMBER 5

| Field: Trans_Date | Number   | Total    | Average    |
|-------------------|----------|----------|------------|
| Valid             | 876,384  |          | 12/02/2013 |
| Invalid           | <u>9</u> |          |            |
| Blank             | 8        |          |            |
| Weekends          | 251,553  |          |            |
| Range             |          | 369 Days | -          |

| Highest    | Lowest     |
|------------|------------|
| 06/05/2014 | 06/01/2013 |
| 06/05/2014 | 06/01/2013 |
| 06/05/2014 | 06/01/2013 |
| 06/05/2014 | 06/01/2013 |
| 06/05/2014 | 06/01/2013 |

# Invalid Content

- Invalid character entry, e.g., transaction code
- Incorrect character data format
- Invalid date entry, e.g., 4/33/2014
- Negative amounts

#### Character Data: Invalid Code

- CLASSIFY ON field
  - @ CLASSIFY ON Trans\_Type

| Trans_Type | Count  | < %     |
|------------|--------|---------|
|            | 8571   | 0.98%   |
| 106        | 253579 | 28.93%  |
| 135        | 404079 | 46.11%  |
| 147        | 93155  | 10.63%  |
| 188        | 98579  | 11.25%  |
| 999        | 18438  | 2.10%   |
|            | 876401 | 100.00% |

#### **Character Data: Character Content**

- Key character required
  - Email address
  - Use COUNT IF NOT(FIND("@",email field)

@ COUNT IF NOT FIND("@",Email)

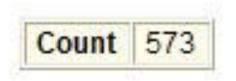

573 of 876401 met the test: NOT FIND("@", Email)

#### **Character Data: Format**

- Consistent format required
  - SSN, transaction codes, phone numbers, zip/postal codes
  - Use CLASSIFY ON FORMAT(character field)

@ CLASSIFY ON FORMAT(SSN)

| FORMAT(SSN) | Count  | < %     |
|-------------|--------|---------|
| 999 99 9999 | 6      | 0.00%   |
| 999/99/9999 | 9      | 0.00%   |
| 9999999999  | 876386 | 100.00% |
|             | 876401 | 100.00% |

# Managing Invalid Data

- Check field definition for errors
- Exclude records by filtering
- Harmonize data

## **Check Field Definition**

- Edit>>Table Layout
- Usually date-time fields

| Trans_Date DATETIME 19 8   Format YYYYMMDD Advanced   Width 8   Column Title Trans_Date | / | Name         |            | Туре                           | Start       | Len.   | Dec. |
|-----------------------------------------------------------------------------------------|---|--------------|------------|--------------------------------|-------------|--------|------|
| Width 8                                                                                 | × | Trans_Date   |            | DATETIME                       | ▼ 19        | 8      |      |
|                                                                                         | 2 | Format       | YYYYMMDD   |                                | - Adva      | inced  |      |
| Column Title Trans_Date                                                                 |   | Width        | 8          |                                |             |        |      |
|                                                                                         |   | Column Title | Trans_Date |                                | _           |        |      |
|                                                                                         |   |              |            |                                |             |        |      |
|                                                                                         |   |              |            |                                |             |        |      |
|                                                                                         |   |              |            |                                |             |        |      |
|                                                                                         |   |              |            |                                |             |        |      |
|                                                                                         |   | 1 511429     | 794 888350 | 20140317 <mark>106j_h</mark> : | inesgroumie | en.com |      |

# Filtering

• EXTRACT with filter to new table

 EXTRACT RECORD TO Transactions\_2 IF Trans\_date >= `20140101`

### **Data Harmonization Functions**

- Content
  - INCLUDE()
  - EXCLUDE()
  - REPLACE()
  - INSERT()
- Length
  - SUBSTRING()
- Case
  - UPPER()
     LOWER()

2014 Fall Conference - "Think Big" October 13-15, 2014

# Example: SSN Field

- Objective: SSN field in *nnn-nn-nnnn* format
- Create computed field SSN\_Clean with nested functions
- Step 1: Remove non-numeric characters INCLUDE(SSN,"1~0")
- Step 2: Insert first hyphen: INSERT(INCLUDE(SSN, "1~0"), 4, "-")
- Step 3: Insert second hyphen: INSERT(INSERT(INCLUDE(SSN, "1~0"), 4, "-"), 7, "-")

# Example: SSN Field

| Step     | SSN         |
|----------|-------------|
| Original | 062/33/1234 |
| Step 1   | 062331234   |
| Step 2   | 062-331234  |
| Step 3   | 062-33-1234 |

### IT Audit Tests

- User Access
- Data Migration
- Keyword Search

#### **User Access**

- Compare access list to current employees
- Access list includes login ID and name
- Current employee list includes login ID, first name, and last name
- System login ID not necessarily identical to employee list login ID

#### User Access: Data Analysis Plan

- Harmonize key fields
- Compare login IDs
- If no match, compare names
- Use JOIN command

# User Access: JOIN on Login IDs

- Convert both login ID fields to lower-case with LOWER() function
- Execute JOIN UNMATCHED from access list using active employee list as secondary
- Result will contain all users who are not in active employee list

#### User Access: Join on Login IDs

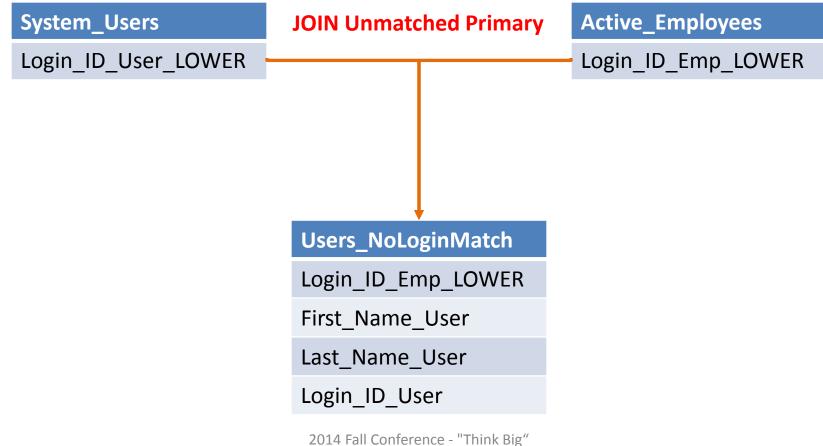

October 13-15, 2014

#### User Access: Login ID JOIN Results

- @ OPEN System\_Users
- @ OPEN Active\_Employees SECONDARY

@ JOIN UNMATCHED PKEY Login\_ID\_User\_LOWER FIELDS ALL SKEY Login\_ID\_Emp\_LOWER TO "Users\_Unmatched\_Login\_ID" OPEN PRESORT SECSORT

- Presorting Primary data file.
- Presorting Secondary data file.
  - 208 records produced
  - 1107 records bypassed

#### User Access: Compare on Names

- Harmonize and concatenate name fields
- Execute JOIN UNMATCHED from unmatched access records using active employee list as secondary
- Result will contain all users that do not match on login ID or on name

#### User Access: Harmonize Names

 Create computed field Name\_Harmonize LOWER(ALLTRIM(first\_name)) + LOWER(ALLTRIM(last\_name))

|   | First_Name | Last_Name | Emp_Name_LOWER |
|---|------------|-----------|----------------|
| 1 | Amy        | Austin    | amyaustin      |
| 2 | Alisa      | Bellis    | alisabellis    |
| 3 | Arleen     | Bergert   | arleenbergert  |
| 4 | Alma       | Bowman    | almabowman     |
| 5 | Ada        | Bradley   | adabradley     |
| 6 | Alma       | Brunner   | almabrunner    |

#### User Access: Join on Login IDs

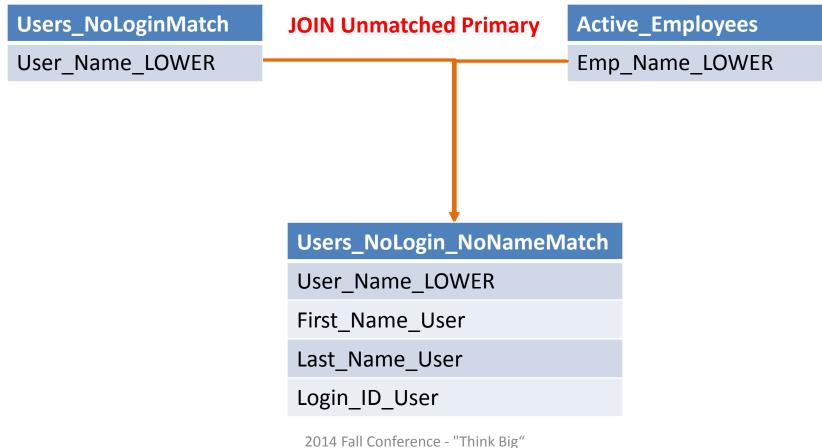

October 13-15, 2014

#### **User Access: Name JOIN Results**

- @ OPEN Unmatched\_Login\_ID
- @ OPEN AEL DEL SECONDARY

@ JOIN UNMATCHED PKEY User\_Name\_LOWER FIELDS ALL SKEY Emp\_Name\_LOWER TO "Unmatched\_LoginID\_Name" OPEN PRESORT SECSORT

Presorting Primary data file.

Presorting Secondary data file.

1 records produced

207 records bypassed

#### User Access: JOIN on Name

- Can create tighter JOIN by restricting computed fields to alphabetic characters using INCLUDE(field,"a~z")
- Can test for last name match only and refine further
- Can add fuzzy duplicate component to test

#### **Keyword Search**

- Useful for log/memo testing
  - IT Tickets
  - Customer service
- Need master keyword list

# Keyword List Search

- Requires text file containing keywords
- One word/phrase per line
- Not case-sensitive
- Can edit list
- Can look up >1 list

| File | Edit | Format | View | Help |  |
|------|------|--------|------|------|--|
| 'u1  | nera | ble    |      |      |  |
| u1   | nera | bility | 1    |      |  |
| ac   |      |        |      |      |  |
|      | ked  |        |      |      |  |
| -    | ete  |        |      |      |  |
| -    | eted |        |      |      |  |
|      | us   |        |      |      |  |
|      | jan  |        |      |      |  |
|      | net  |        |      |      |  |
|      |      | rized  |      |      |  |
|      | ious |        |      |      |  |
| len  | ial  |        |      |      |  |
| pre  | ach  |        |      |      |  |
|      |      |        |      |      |  |

# Use LISTFIND() Function

| Operation                                                | List                | Fields              | Syntax                                          |
|----------------------------------------------------------|---------------------|---------------------|-------------------------------------------------|
| Finding one list<br>of items in a<br>record              | file(s)<br>Tech.txt |                     | LISTFIND("Tech.txt")                            |
| Finding one list<br>of items in a<br>field               | Tech.txt            | Comment             | LISTFIND("Tech.txt", Comment)                   |
| Finding one list<br>of items in<br>multiple fields       | Tech.txt            | Comment,<br>Message | LISTFIND("Tech.txt", Comment, Message)          |
| Finding multiple<br>lists of items in<br>one field       | Tech.txt<br>AML.txt | Comment             | LISTFIND("Tech.txt, AML.txt", Comment)          |
| Finding multiple<br>lists of items in<br>multiple fields | Tech.txt<br>AML.txt | Comment,<br>Message | LISTFIND("Tech.txt, AML.txt", Comment, Message) |

# Use LISTFIND() in a Filter

- In a view filter: display records that meet the criteria
- With EXTRACT command to write exceptions to new table:
  - -EXTRACT IF LISTFIND(...) TO file name

#### **Keyword Search Results**

| 🔆 🤻 🎸 🖓 listfind("IT Audit Keywords.txt",Comment) |           |                  |            |            |                                        |  |
|---------------------------------------------------|-----------|------------------|------------|------------|----------------------------------------|--|
|                                                   | Ticket_ID | Ticket_Type      | Open_Date  | Close_Date | Comment                                |  |
| 1                                                 | 13593     | Password Failure | 08/12/2014 | 08/18/2014 | No vulnerability detected.             |  |
| 3                                                 | 13595     | User Error       | 07/05/2014 | 07/16/2014 | User inadvertently deleted token.      |  |
| 4                                                 | 13596     | Password Failure | 03/02/2014 | 04/07/2014 | Security breach due to stolen password |  |

# Keyword Search Script

Can identify:

- Field(s) in which keywords occur
- Position in field where keywords occur (use AT() function)
- Number of times keywords occur (use CLASSIFY command)

# Extra Credit: Data Migration

- Useful for validating internal data processing
- Also for data migration to new system
- Verify that all data transferred with no unintended transformation or truncation
- Run data integrity tests on each file prior to migration testing

# **Data Migration: Identical Fields**

- Use *DISPLAY PRIM TO table\_TL* on each file
- Writes table layouts to tables
- Use JOINs on field names to match fields and compare lengths, types, etc...

### Data Migration: Compare Layouts

- If layouts do not match in name, type, length, review with data providers
- If layouts match, go on to high-level comparisons

# Data Migration: High-Level Tests

- Record count (COUNT)
- Control/hash totals (TOTAL/STATISTICS)
- STATISTICS on date fields
- JOIN on unique record identifier
- CLASSIFY on text fields and compare results using JOINs
- SUMMARIZE on date field and compare results using JOINs

### Data Migration: Granular Tests

- JOIN on unique record identifier
- CLASSIFY on text fields and compare results using JOINs
- SUMMARIZE on date field and compare results using JOINs

## Data Migration: Addressing Errors

| Туре                       | Try                                                                                         | Comment                                                                                                    |
|----------------------------|---------------------------------------------------------------------------------------------|----------------------------------------------------------------------------------------------------|
| Record counts don't match  | Run DUPLICATES command<br>on unique record identifier<br>in larger file.                    |                                                                                                    |
|                            | Run JOIN command on unique record identifier.                                               |                                                                                                    |
| Numeric totals don't match | Run CLASSIFY on text field<br>and ACCUMULATE the<br>numeric field.                          | This will help you identify<br>the particular class of<br>record(s) where the error<br>might have originated. |
|                            | Run STRATIFY on the<br>numeric field in both files<br>and compare the results by<br>strata. | Determine if particular<br>transaction size as a source<br>of error or decimal point<br>misplaced.            |
|                            | Run CLASSIFY on Year-<br>Month field and accumulate<br>the numeric field.                   | Determine if period of transaction is the source of error.                                                    |

#### Any questions?

Michael Kano <u>michaeldk@telus.net</u>